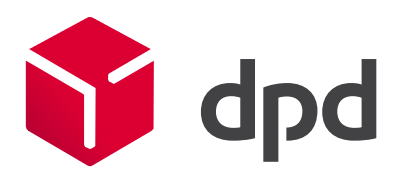

## www.dpd.cz/objednavkaprepravy Návod k aktivaci

DPD CZ

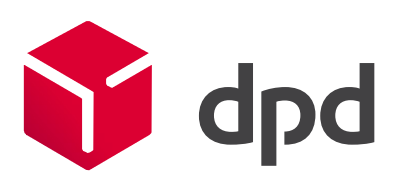

-

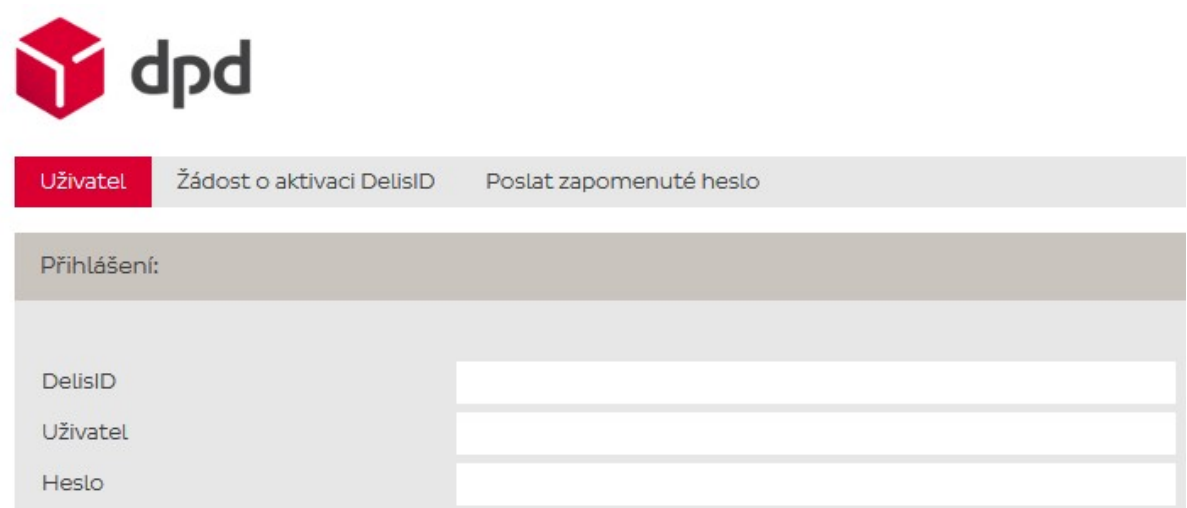

Kliknutím na záložku Žádost o aktivaci DelisID otevřete sekci, ve které požádáte o aktivaci přístupu. Je nezbytné správně vyplnit všechny údaje, které budou sloužit pro zpracování vašich objednávek přepravy. Údaje vyplníte následovně:

DPD číslo – uveďte své DPD číslo zákazníka. Pokud ho neznáte, zjistěte si toto číslo na dispečinku nebo u Vám příslušeného obchodníka DPD. <sup>1</sup> Pokud nemáte zákaznické číslo, není možné obdržet registraci do tohoto webového rozhraní a je nutné zadávat objednávky přepravy v sekci pro neregistrované zákazníky.

Společnost – zadejte název společnosti, tak jak chcete aby byl používán na této stránce

E-mail – kontaktní e-mail, na který bude potvrzena registrace, slouží také jako výchozí kontakt

Můžete si zvolit, které služby budete přes toto webové rozhraní objednávat a které budou v dialogu zadávání objednávky nabízeny. Ty, které nebudete využívat, nemusíte mít aktivovány. Toto nastavení lze později změnit v záložce Nastavení. Zjednodušený popis jednotlivých služeb zobrazíte zastavením kurzoru myši nad ikonou otazníku.

Uvedené produkty se týkají pouze tuzemské přepravy. Zahraniční variantu sběrného balíku, službu Collection request, lze objednávat přes webovou aplikaci MojeDPD. Pro více informací kontaktujte Vaše DPD depo nebo DPD obchodního zástupce.

Dále musíte zadat heslo. Použité heslo musí mít 8-15 znaků a obsahovat alespoň 1 velké písmeno, 1 malé písmeno a 1 číslo.

<sup>1</sup> DPD zákaznické číslo je unikátní číslo jedné fakturační jednotky v systému, ke kterému je přiřazeno unikátní DelisID, číselné řady a další nastavení. Jeden klient (1 IČO) tedy může mít více zákaznických čísel, pokud má například více poboček, které chce fakturovat samostatně. Máte-li pouze jedno zákaznické číslo projevuje se to doručením pouze jedné faktury za přepravu v daném fakturačním cyklu. Máte-li více zákaznických čísel, je vám doručováno více faktur v jednom fakturačním cyklu, například za různé druhy služeb, organizační jednotky, které chcete fakturovat odděleně. Číselné řady balíků jsou tedy přiřazeny k zákaznickým číslům, ne k IČO. K těmto samostatným zákaznickým číslům je pak nutné přiřadit unikání DelisID a toto DelisID použít pro zadávání údajů k balíkům z příslušné číselné řady.

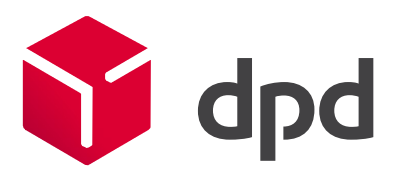

Pokud je některý údaj vyplněný špatně, je zobrazeno upozornění a pole je zvýrazněno, například takto:

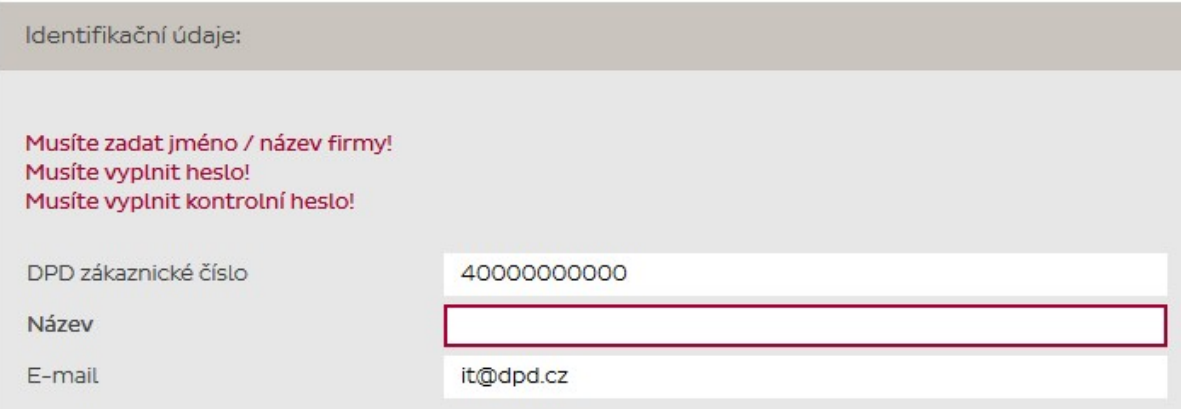

## Příklad správně vyplněné žádosti:

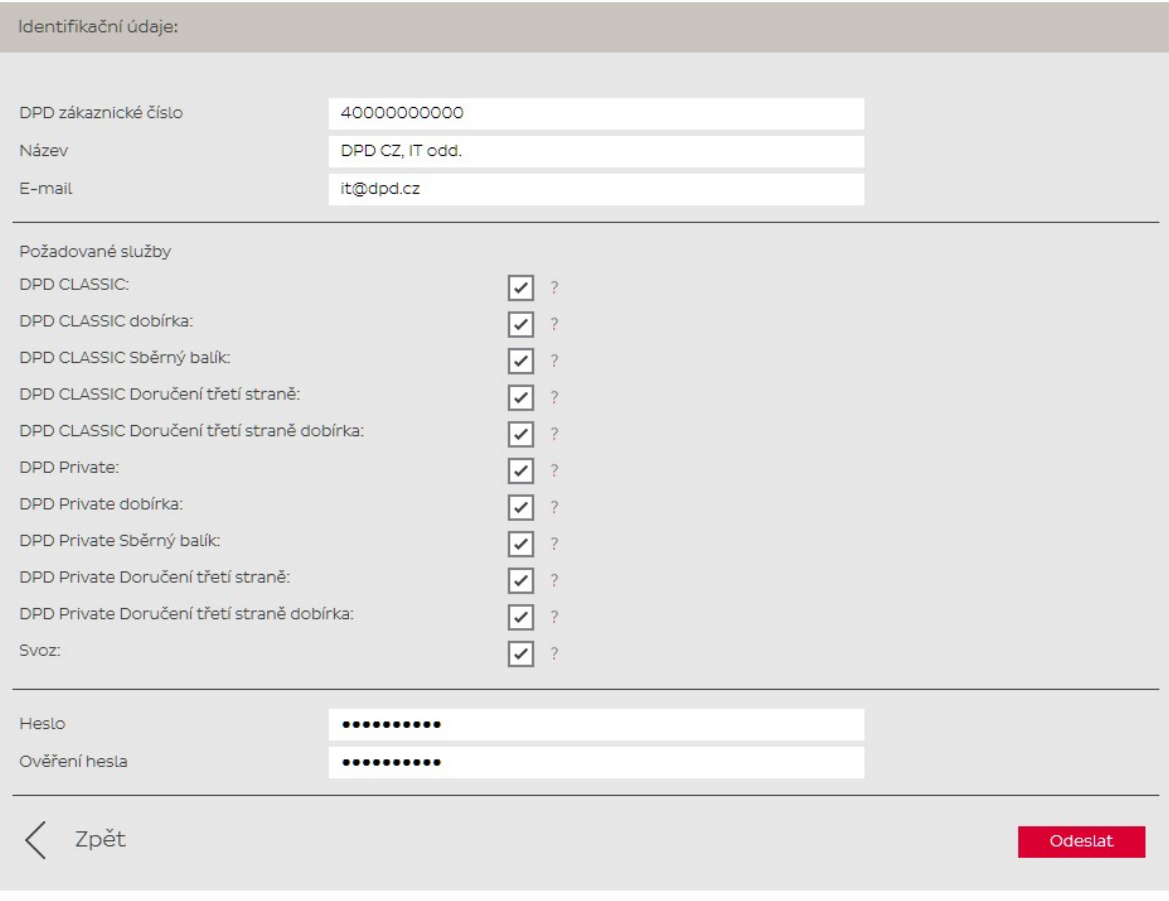

Pokud jsou všechna pole správně vyplněna, je žádost po kliknutí na tlačítko "Odeslat" uložena, což je potvrzeno následující zprávou:

DPD CZ – objednávka přepravy - aktivace

٦

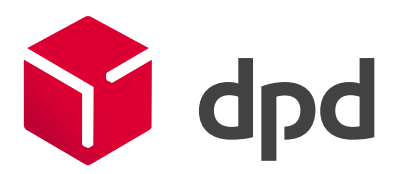

Zákazník DPD testovací účet, zákaznické číslo 40000000000, úspěšně požádal o registraci. Vyčkejte na potvrzení registrace. Bude vám přiděleno unikátní uživatelské jméno, které obdržíte e-mailem.

Po zpracování Vaší žádosti vám bude doručen mail obsahující přístupové údaje.

Dodané DelisID, uživatelské jméno a zvolené heslo lze použít pro přihlášení do webového rozhraní pro zadávání objednávek přepravy.

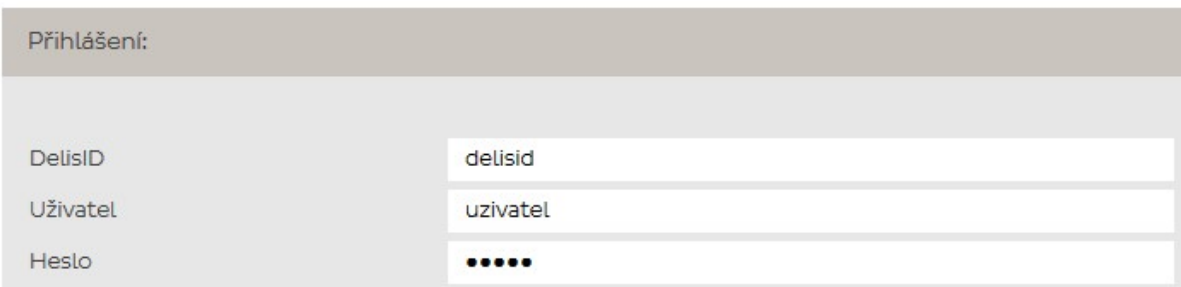

Pro výchozího uživatele je DelisID a uživatelské jméno shodné. Tento hlavní uživatel může poskytnout přístup dalším uživatelům, kteří k přihlášení použijí shodné DelisID a přidělené vlastní uživatelské jméno.